Zoomのインストーラーは、[公式ホームページで配](https://zoom.us/jp-jp/meetings.html)布されています。ホーム画面下部の「ダ ウンロード」から、「ミーティングクライアント」をクリックします。

「ミーティング用Zoomクライアント」のダウンロードをクリックすると、クライアントア プリのインストーラーがダウンロードされます。

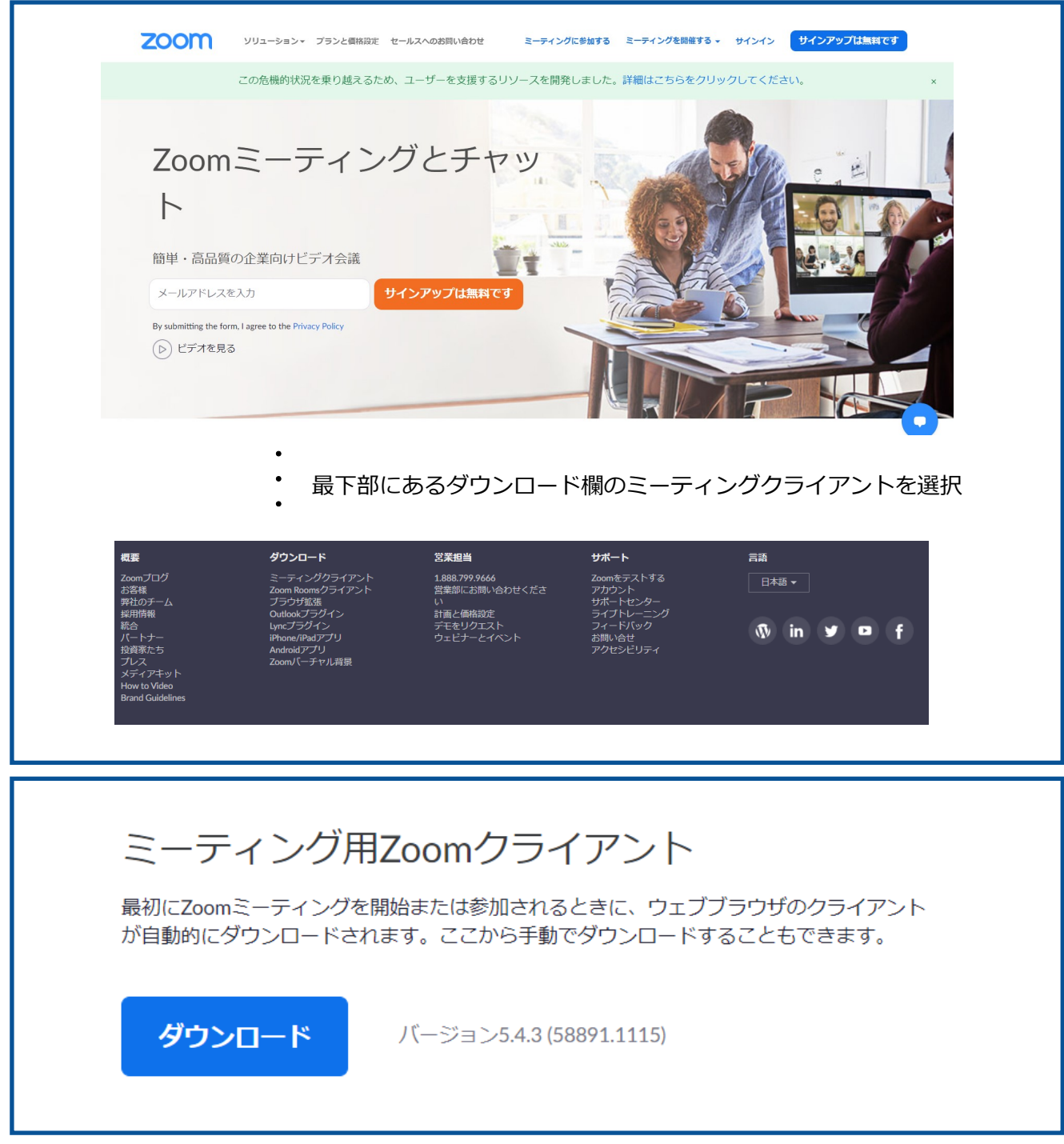

ダウンロードしたインストーラーを起動すると、インストールが始まります。インス トール自体に時間はかかりません。また、特に情報を入力する必要もありません。